TP

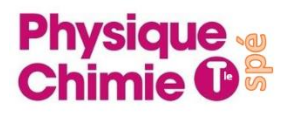

# **TP : Etude d'un lancer de ballon au basket**

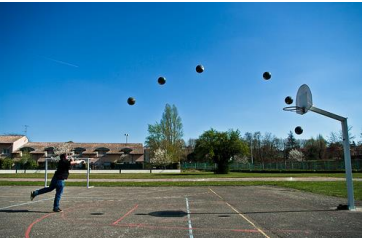

Lorsqu'un ballon de basket de masse  $m = 0.624$  kg, est lancé pour marquer un panier, l'action de l'air qui s'exerce sur lui est négligeable devant l'effet de son poids : on parle de chute libre.

- *Objectif : Redémontrer les équations qui sont associées à ce type de mouvement et les vérifier expérimentalement à l'aide d'un logiciel de pointage, puis étudier l'évolution des énergies cinétiques, potentielle et mécanique.*
- 1) Spécifier le système et le référentiel.
	- 2) Donner l'expression des coordonnées du vecteur vitesse  $\vec{v_0}$  et du vecteur position  $\overrightarrow{OB_0}$  à t = 0s.
	- 3) En appliquant la deuxième loi de Newton, déterminer les coordonnées ax et ay du vecteur accélération  $\overrightarrow{a(t)}$  du centre d'inertie du système dans le repère indiqué.
	- 4) Déterminer l'expression des coordonnées  $v_x$  et  $v_y$  du vecteur vitesse  $\vec{v}(t)$  du système au cours de son mouvement.
- 5) Déterminer l'expression des équations horaires du mouvement du projectile donnant  $x(t)$  et  $y(t)$ .
- 6) Déterminer l'expression de la trajectoire  $y = f(x)$ .

# **ETUDE DE LA VIDEO PAR POINTAGE avec le logiciel Avimeca** :

- Ouvrir la vidéo qui se trouve dans le dossier groupe/tph-ch*1 ou 2*/travail : « video.avi » *(bulle n°1 de la fiche méthode)*
- Cliquer sur adapter l'échelle à l'affichage (*bulle n°2 de la fiche méthode)*
- Procéder à l'étalonnage *(bulle n°4 de la fiche méthode puis regarder en bas de la fiche méthode et non pas au dos…).* 
	- $\rightarrow$  Echelle : valeur de l'étalon <u>d = 14 m</u>, 1<sup>er</sup> point cliquer sur les pieds (milieu du terrain) puis 2ème point cliquer sous le panier sur la croix (suivre la ligne rouge). Vous pouvez vous aider de la loupe qui va ouvrir une fenêtre en haut à droite.
	- **→** Origine des axes : au milieu du ballon à l'image n°5 *(bulle n°5 de la fiche méthode)*
- Cliquer sur l'onglet « mesure » puis cliquer sur chaque position du ballon à partir de l'image 5, la première position correspondant à l'origine. Vous vous arrêterez juste avant que le ballon ne rentre dans le panier, soit l'image 34.
- Cliquer ensuite pour exporter les valeurs *(bulle n°8)* et ouvrez **régressi**

*L'origine O du repère sera placée sur le centre de gravité du ballon.*

## **ETUDE DES EQUATIONS HORAIRES obtenues avec le logiciel Regressi :**

- Dans Regressi, cliquer sur « fichier », « nouveau », « presse-papiers »
- Dans « graphe », sélectionner dans « coord », la courbe que vous voulez visionner :
	- $\rightarrow$  afficher l'équation horaire x= f(t)
	- $\rightarrow$  Modéliser cette équation
	- **→** Ecrire sur votre feuille l'équation avec les valeurs des constantes
	- $\rightarrow$  afficher l'équation horaire y= f(t)
	- $\rightarrow$  Modéliser cette équation
	- **→** Ecrire sur votre feuille l'équation avec les valeurs des constantes
- 7) En utilisant les équations horaires déterminées à la question 5 ainsi que la modélisation trouvée précédemment, déterminer la valeur de l'angle α que fait le vecteur  $\overrightarrow{v_0}$  avec l'horizontale.
- 8) Déterminer alors la valeur de la vitesse initiale v $_0$  du ballon.

### **ETUDE de l'évolution des énergies cinétique, potentielle et mécanique :**

#### *Energie cinétique :*

- 9) Donner l'expression de l'énergie cinétique.
- 10) Sachant que v =  $\int |v_x|^2 + v_y^2$ , exprimer l'énergie cinétique en fonction de v<sub>x</sub> et v<sub>y</sub>.
- 11) Sur regressi, à l'aide de la fiche méthode présente dans la salle, créer une nouvelle variable Ec à partir de l'expression précédente.

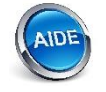

Dans regressi, la dérivée de x par rapport au temps s'écrit : **DIFF(x,t)**

#### *Energie potentielle :*

- 12) Donner l'expression de l'énergie potentielle de pesanteur.
- 13) Sur regressi, à l'aide de la fiche méthode présente dans la salle, créer une nouvelle variable Ep à partir de l'expression précédente.

#### *Energie mécanique :*

- 14) Donner l'expression de l'énergie mécanique en fonction de l'énergie cinétique et potentielle.
- 15) Sur regressi, à l'aide de la fiche méthode présente dans la salle, créer une nouvelle variable Em à partir de l'expression précédente.

#### *Etude des trois énergies :*

- 16) Afficher les trois énergies en fonction de temps.
- 17) Peut-on réellement parler de chute libre pour ce lancer de ballon ? Justifier.